## **Share Resources with Other Regions**

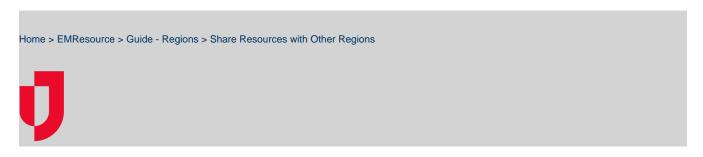

With appropriate permissions, you can share information about your region's resources with other regions. This task can also be completed on the individual resource's detail page.

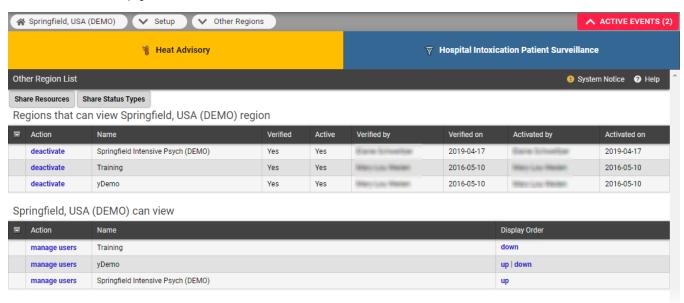

Tip: Use the search fields at the top of the Edit Other Region Security - Resources page to locate the resources you want to select from.

## To share resources

- 1. In the main menu, click **Setup** and then click **Other Regions**. The *Other Region List opens*.
- 2. Click **Share Resources**. The *Edit Other Region Security Resources* page opens.
- 3. Locate the resources you want to share and, on those rows, select the checkbox.
- 4. Alternatively, for resources you do not want to share, clear the checkbox.
- 5. Click Save.